### МИНИСТЕРСТВО ОБРАЗОВАНИЯ НОВСИБИРСКОЙ ОБЛАСТИ

ГОСУДАРСТВЕННОЕ АВТОНОМНОЕ ПРОФЕССИОНАЛЬНОЕ ОБРАЗОВАТЕЛЬНОЕ УЧРЕЖДЕНИЕ НОВОСИБИРСКОЙ ОБЛАСТИ «НОВОСИБИРСКИЙ КОЛЛЕДЖ ПАРИКМАХЕРСКОГО ИСКУССТВА»

# **Методические указания**

# **к выполнению домашней контрольной работы по учебной дисциплине «Информатика и информационнокоммуникационные технологии в профессиональной**

### **деятельности»**

# **по темам:**

*2.1. Информация и информационные процессы. 2.2. Состав персонального компьютера. Операционная система. 3.2. Текстовые процессоры. 3.3. Электронные таблицы.* **для студентов заочной формы обучения**

Новосибирск, 2018

Методические рекомендации к выполнению домашней контрольной работы по учебной дисциплине «Информатика и информационнокоммуникационные технологии в профессиональной деятельности» составлены в для студентов заочного отделения в соответствии с рабочей программой учебной дисциплины «Информатика и информационнокоммуникационные технологии в профессиональной деятельности» по специальности СПО 43.02.04 «Прикладная эстетика», рассмотрены на заседании методической комиссии, рекомендованы к печати решением Методического совета.

> Составитель: Слепцова О.К., преподаватель информатики высшей квалификационной категории

*©* ГАПОУ НСО «Новосибирский колледж парикмахерского искусства», 2018.

# **Оглавление**

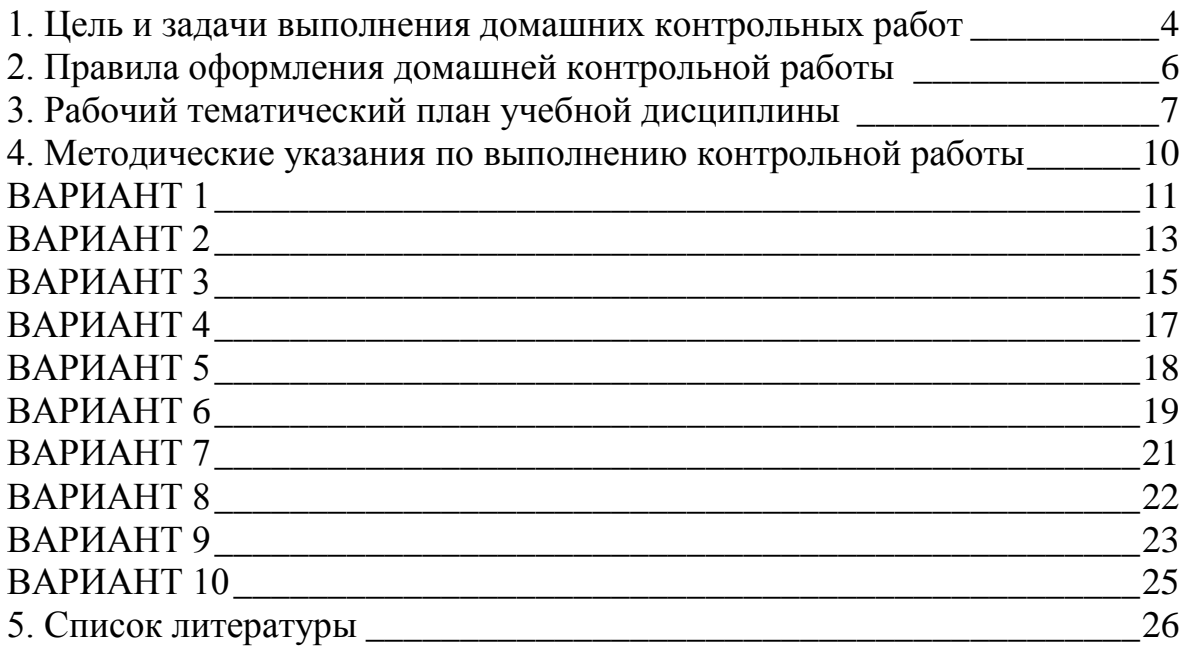

### **1. Цель и задачи выполнения домашних контрольных работ**

<span id="page-3-0"></span>Целью выполнения домашней контрольной работы (далее – контрольной работы) является самостоятельное приобретение студентами заочной формы обучения практических умений по дисциплине Информатика и ИКТ в профессиональной деятельности, согласно учебному плану по специальности **43.02.04 Прикладная эстетика,** укрупненная группа профессий **43.00.00 Сервис и туризм**.

Цели и задачи учебной дисциплины – требования к результатам освоения дисциплины:

В результате освоения учебной дисциплины студент должен **уметь**:

- соблюдать правила техники безопасности и гигиенические рекомендации при использовании средств информационно-коммуникационных технологий в профессиональной деятельности;

- создавать, редактировать, оформлять, сохранять, передавать информационные объекты различного типа с помощью современных информационных технологий;

- использовать сервисы и информационные ресурсы сети Интернет для решения задач профессиональной деятельности.

В результате освоения учебной дисциплины обучающийся должен **знать**:

- правила техники безопасности и гигиенические требования при использовании средств информационно-коммуникационных технологий в профессиональной деятельности;

- основные технологии создания, редактирования, оформления, сохранения, передачи и поиска информационных объектов различного типа (текстовых, графических, числовых) с помощью современных программных средств;

- возможности использования ресурсов сети Интернет для совершенствования профессиональной деятельности, профессионального и личностного развития;

- назначение и технологию эксплуатации аппаратного и программного обеспечения, применяемого в профессиональной деятельности;

- базовые системные программные продукты и пакеты прикладных программ.

### **Рекомендуемое количество часов на освоение программы дисциплины:**

максимальной учебной нагрузки студентов - 135 часов, в том числе:

обязательной аудиторной учебной нагрузки студентов - 20 часов;

самостоятельной работы студентов – 115 часов.

При выполнении контрольных работ студенты должны:

- раскрыть теоретическое содержание и практическое значение контрольной работы в краткой форме;

- систематизировать, закрепить и расширить полученные при обучении

4

теоретические и практические знания;

- развить навыки самостоятельной учебной работы.

Контрольная работа предназначена для проверки полученных знаний по дисциплине Информатика и ИКТ в профессиональной деятельности, закрепление изученного материала у студентов заочного отделения.

Контрольная работа составлена в десяти вариантах.

Номер варианта выбирается по последней цифре зачетной книжки.

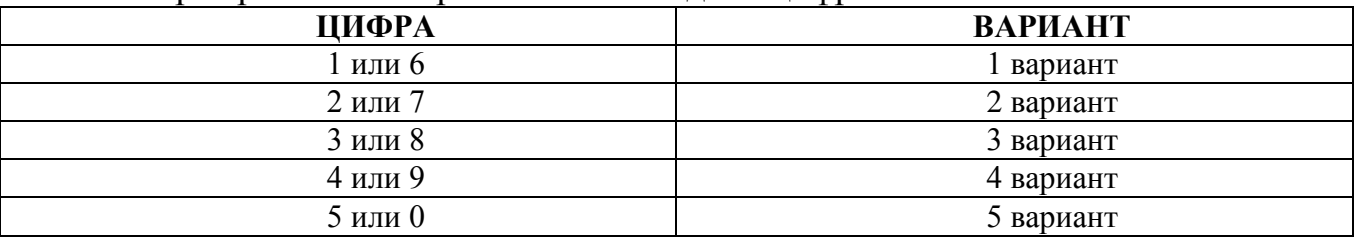

Контрольная работа выполняется в полном объеме в соответствии с условиями задания.

Каждый вариант включает в себя одно практическое задание в текстовом процессоре Word и одно практическое задание в электронной таблице Excel.

Контрольная работа должна быть выполнена четко, грамотно. При выполнении контрольной работы следует обратить внимание на аккуратность и последовательность выполнения заданий.

### **2. Правила оформления домашней контрольной работы**

<span id="page-5-0"></span>1. Контрольную работу необходимо выполнить в электронном варианте.

2. На титульном листе указывается наименование образовательного учреждения, учебная дисциплина, ФИО студента, № варианта, курс, группа, город и год.

3. Контрольная выполняется на страницах формата А4 (1,5 интервал, шрифт Times New Roman, размер шрифта 14).

4. Параметры абзаца: выравнивание текста по ширине – страницы; отступ первой строки – 1,25 мм

5. ; межстрочный интервал – полуторный.

6. Поля: верхнее – 2 см.; нижнее – 2 см.; левое – 3 см.; правое – 1,5 см.

7. Нумерация страниц начинается с титульного листа. На титульном листе номер страницы не указывается. Нумерация указывается со второй страницы.

8. Сокращение слов не допускается, за исключением общеупотребительных. Изложение работы должно соответствовать нормам стилистики и грамматике русского языка.

9. Работа должна завершаться списком использованной литературы в соответствии с ГОСТом 7.1-2003, ГОСТом Р7.0.5-2008, ГОСТом 7.82-2001.

10. По результатам написания и проверки контрольной работы преподавателем выставляется оценка «зачет» или «незачет», в журнале регистрации контрольных работ.

11. При оценке «незачет» работа возвращается в учебную часть с мотивировкой такой оценки. В этом случае студенту необходимо до указанной даты исправить ошибки и вновь представить работу для проверки.

# **3. Рабочий тематический план учебной дисциплины**

<span id="page-6-0"></span>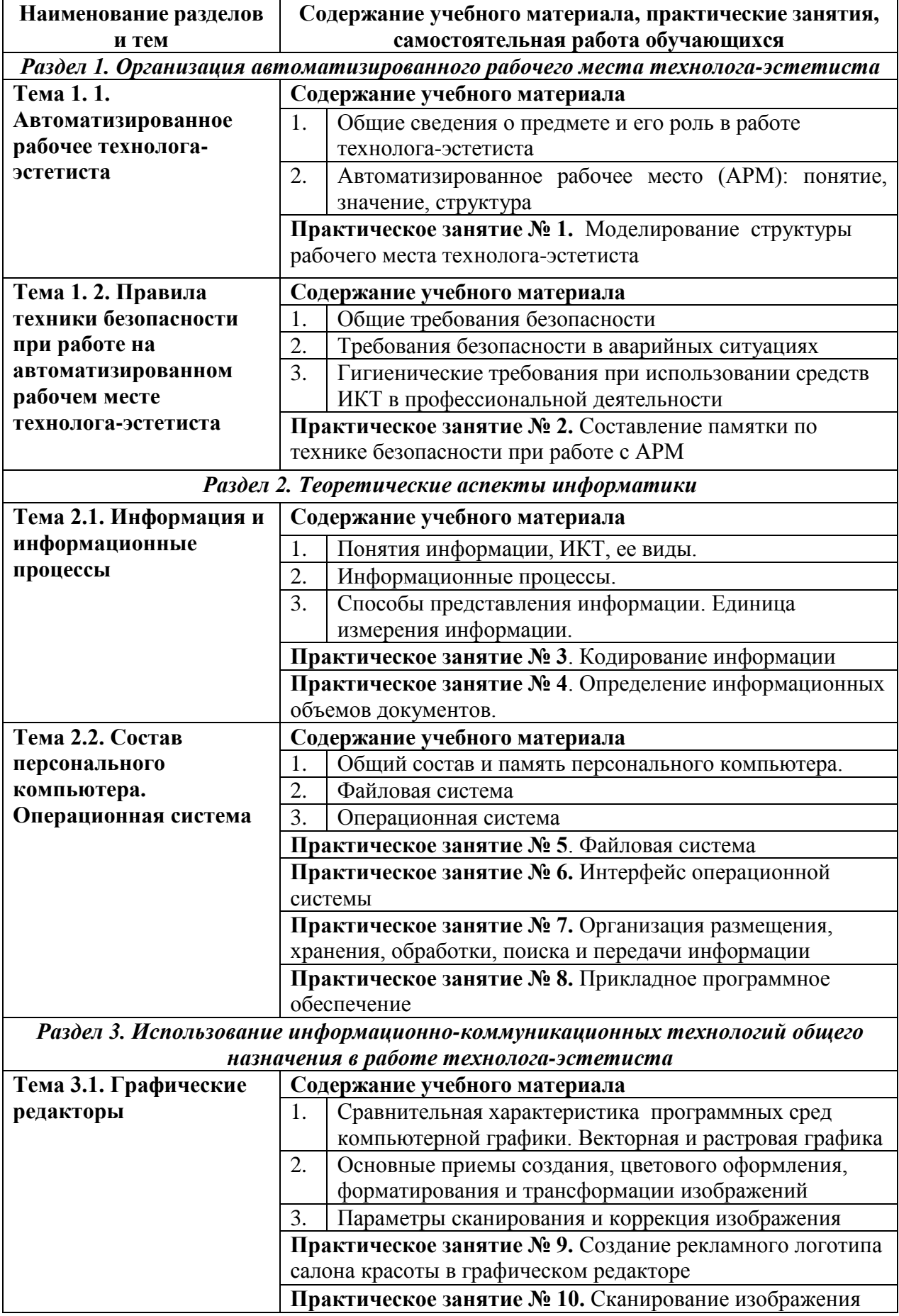

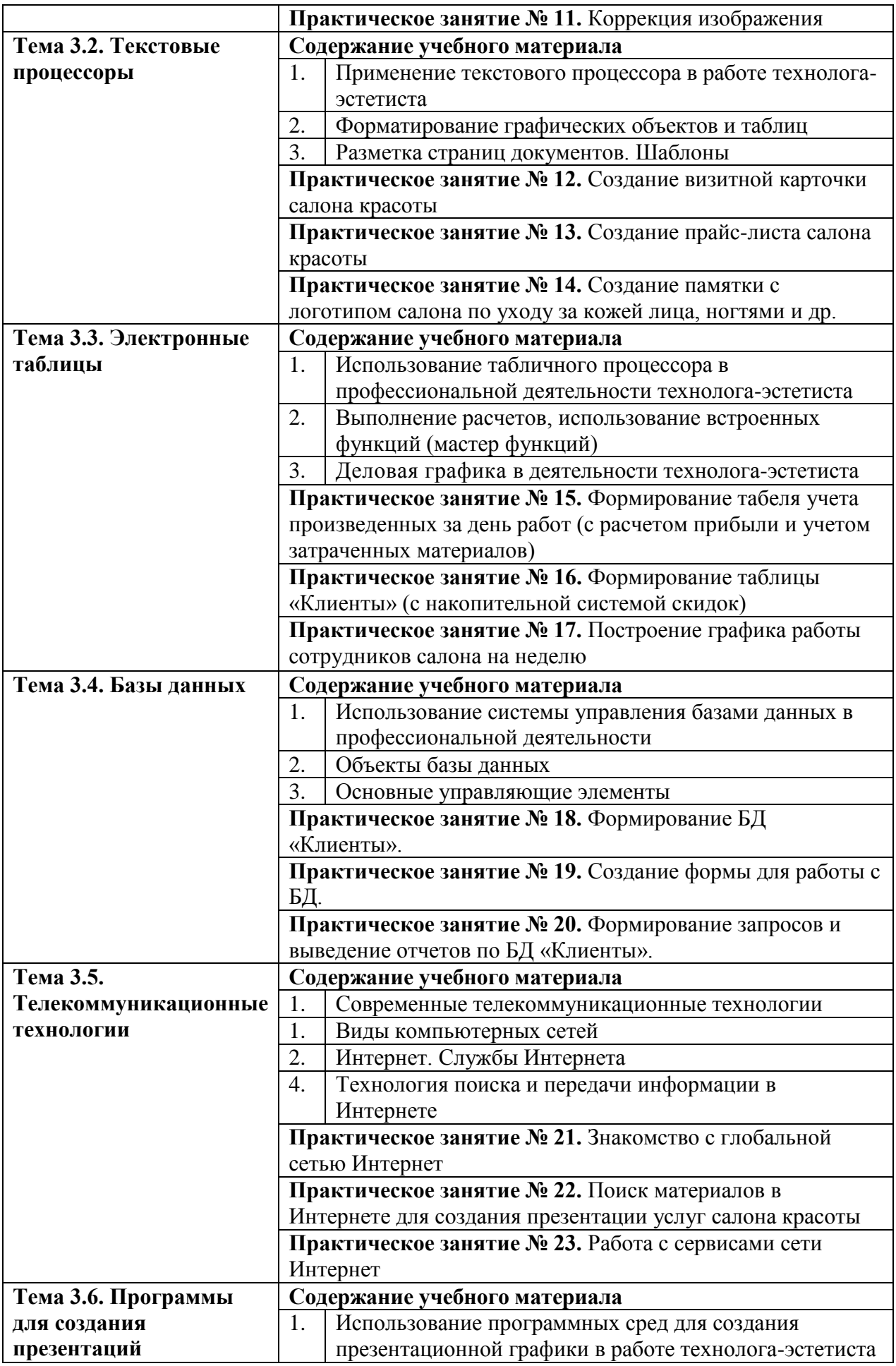

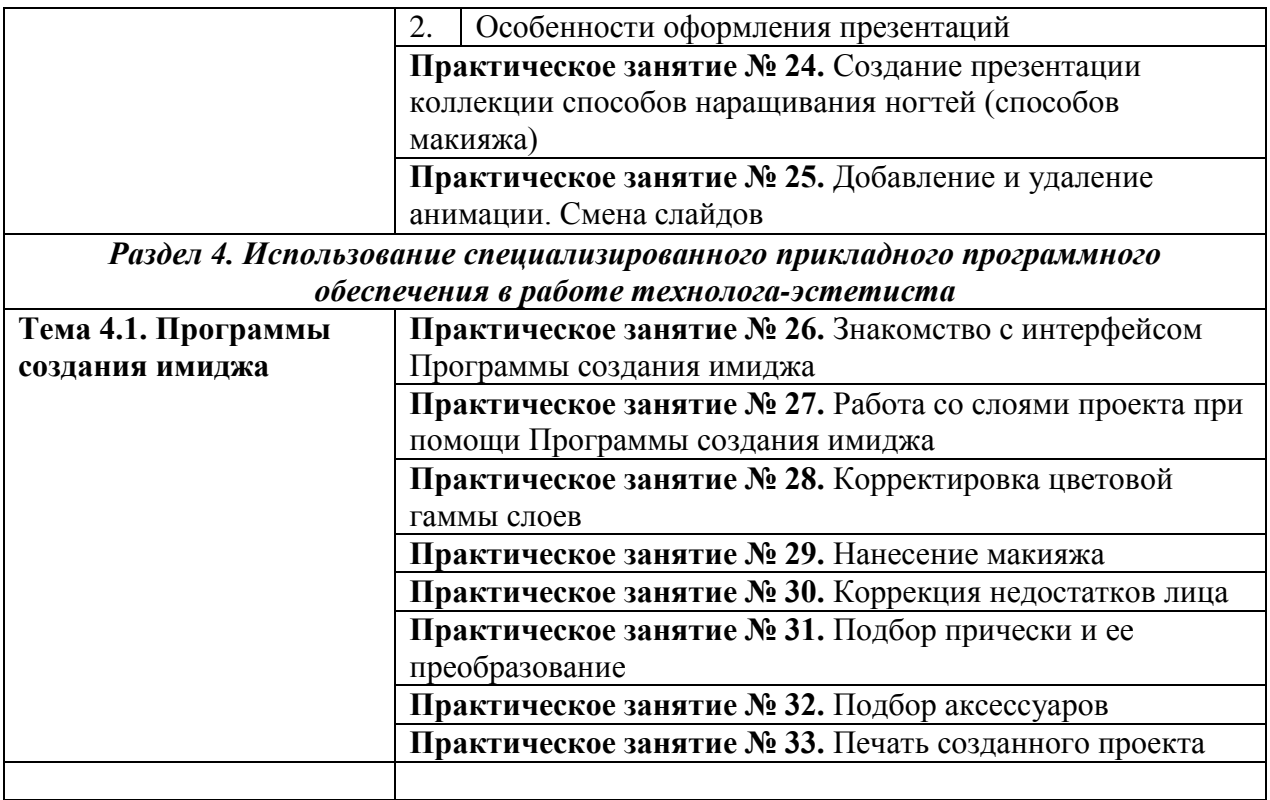

### **4. Методические указания по выполнению контрольной работы**

<span id="page-9-0"></span>При выполнении заданий студенты должны учесть следующие замечания: В электронных таблицах Excel:

 вместо звездочек нужно вставить расчетную формулу; если в задании формула не указана, то надо определить ее вид (например, сумма, среднее значение и др.);

 при построении диаграммы обращайте внимание на название диаграммы, которую необходимо построить; выделяйте именно эти данные; а не все, имеющиеся в таблице, т.е. не выделяйте лишних данных при построении диаграммы!

 при внедрении или связывании диаграммы с документом текстового редактора Word создайте отдельный документ или используйте уже созданный.

В текстовом процессоре Word:

 при вставке графического объекта (рисунка), если вы не нашли требуемого, то вставляйте любой другой рисунок;

 при форматировании текста используйте шрифт, размер, начертание и др. элементы форматирования именно такие, какие вы видите в задании.

Ответ на теоретический вопрос должен содержать не менее 3-х страниц печатного текста.

<span id="page-10-0"></span>**Вопрос:** Понятие информации, ее виды и свойства.

**Задание 1**. В электронных таблицах Excel создать таблицу и выполнить необходимые вычисления.

1. Заполнить таблицу данными. Рассчитать поле *Выручка = Спрос \* Цена* **Динамика спроса**

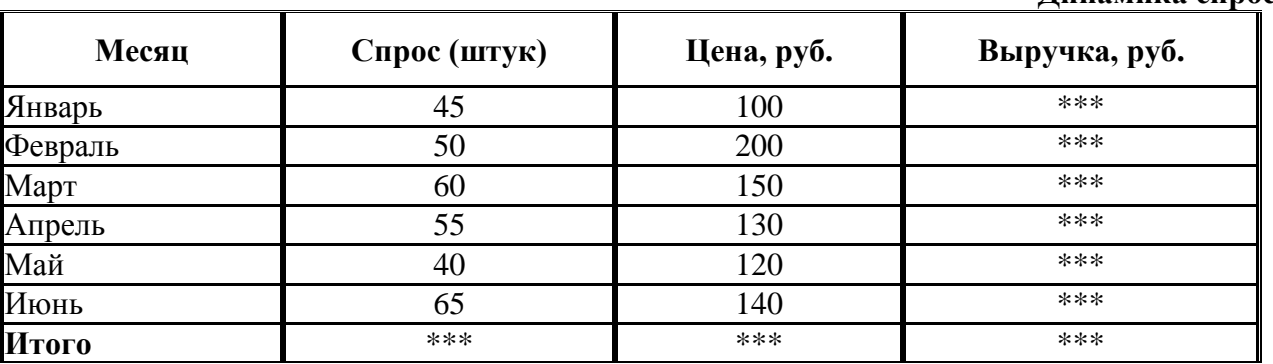

2. Построить столбиковую диаграмму на отдельном листе «Динамика спроса по месяцам» и поместить ее в документ Word.

3. Найти максимальную выручку.

4. Определить в какие месяцы выручка превысила среднюю выручку.

**Задание 2**. В текствовом процессоре WORD набрать документ:

### **КРАЕВОЙ ЦЕНТР ДОПОЛНИТЕЛЬНОГО ОБРАЗОВАНИЯ ОБЪЯВЛЯЕТ НАБОР НА КУРСЫ:**

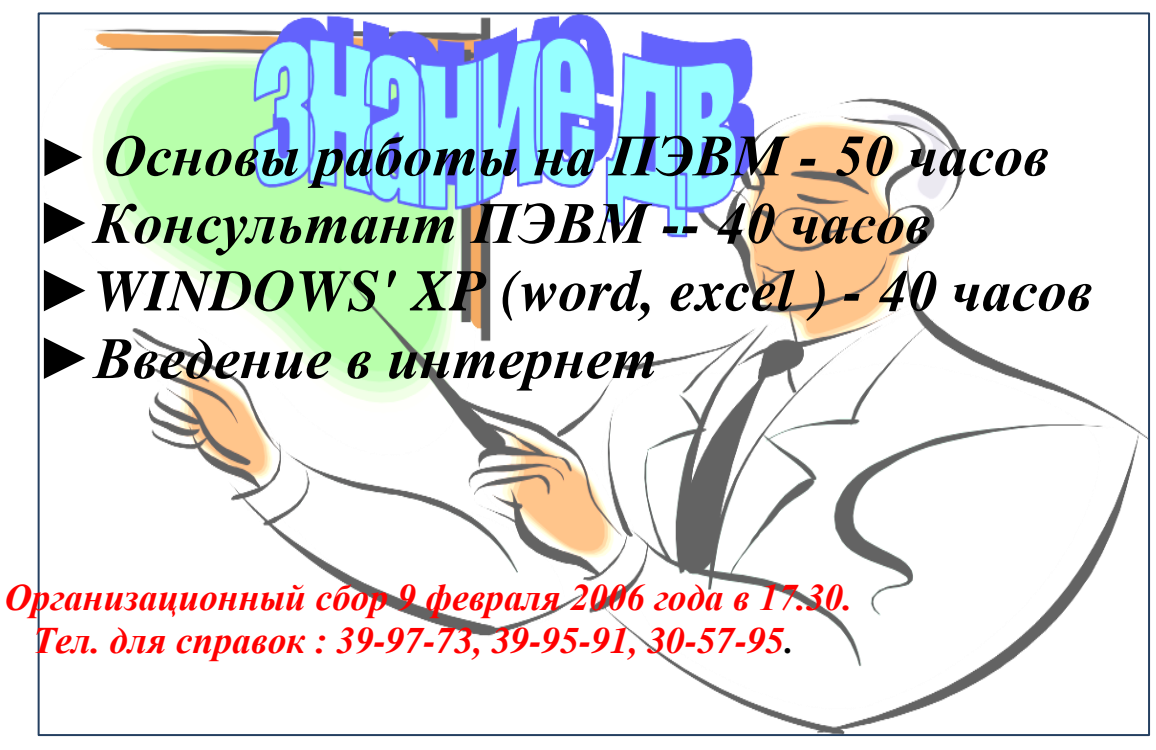

1. Скопировать текст так, чтобы он повторился 3 раза.

2. Вставить разделители страниц так, чтобы на каждой странице располагался одинаковый текст и картинка.

3. Ввести на каждой странице заголовки: 1 стр. – Часть 1, 2 стр. – Часть 2, 3

стр. – Часть 3.

4. Вставить номера страниц внизу в центре.

5. На четвертой странице вставить оглавление, содержащее заголовки страниц.

<span id="page-12-0"></span>**Вопрос:** Понятие информационно-коммуникационных технологий. **Задание 1.** В электронных таблицах Excel:

1. Создать таблицу и выполнить необходимые вычисления: Себестоимость = Расходы/Объем.

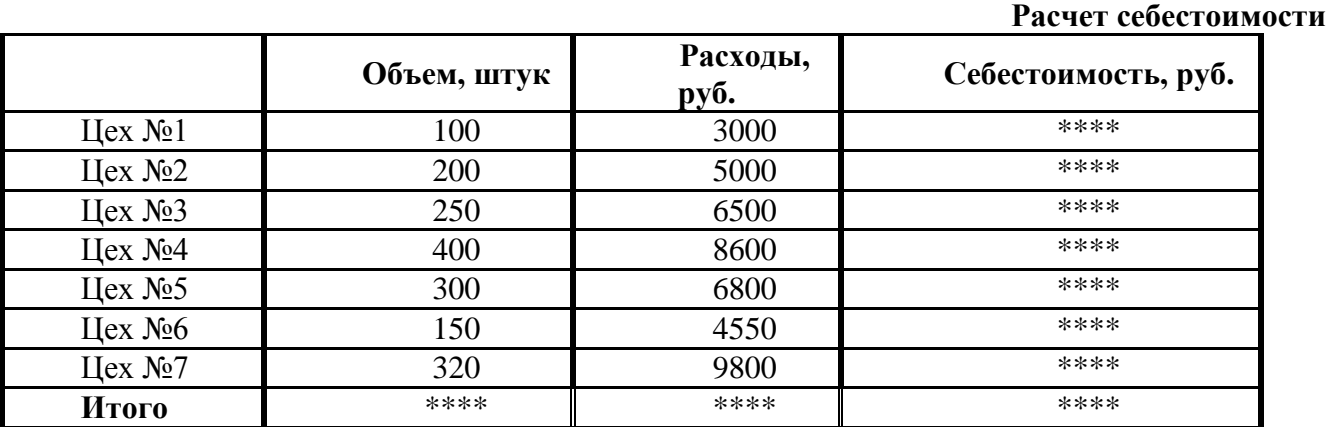

2. Построить круговую диаграмму на отдельном листе «Анализ расходов по цехам» и связать ее с документом Word.

3. Найти цех, имеющий наименьшие расходы.

4. Определить в каких цехах себестоимость превысила среднюю себестоимость.

**Задание 2**. В текстовом процессоре WORD создать документ:

# **Австралия: учеба + работа** Students International World-Wideто семилетний опыт работы в области образования в Австралии **МЫ ПРЕДЛАГАЕМ:** *Консультации и подбор учебного заведения в Австралии; Легальное трудоустройство студентов в свободное от учебы время; Посещение родителями своих детей во время учебы; Перевод из российских вузов в австралийские; Полный комплект услуг по открытию визы.* **Представитель в Хабаровске: ул. Постышева, 10. Тел. 32-72-08.**

1. Скопировать текст так, чтобы он повторился 3 раза.

2. Вставить разделители страниц так, чтобы на каждой странице располагался одинаковый текст и картинка.

3. Ввести на каждой странице заголовки: 1 стр. – Часть 1, 2 стр. – Часть 2, 3 стр. – Часть 3.

4. Вставить номера страниц внизу в центре.

5. На четвертой странице вставить оглавление, содержащее заголовки

страниц.

<span id="page-14-0"></span>**Вопрос:** Понятие и определение информационных процессов. **Задание 1**. В текстовом процессоре WORD создать документ **АВТОЦЕНТР.**

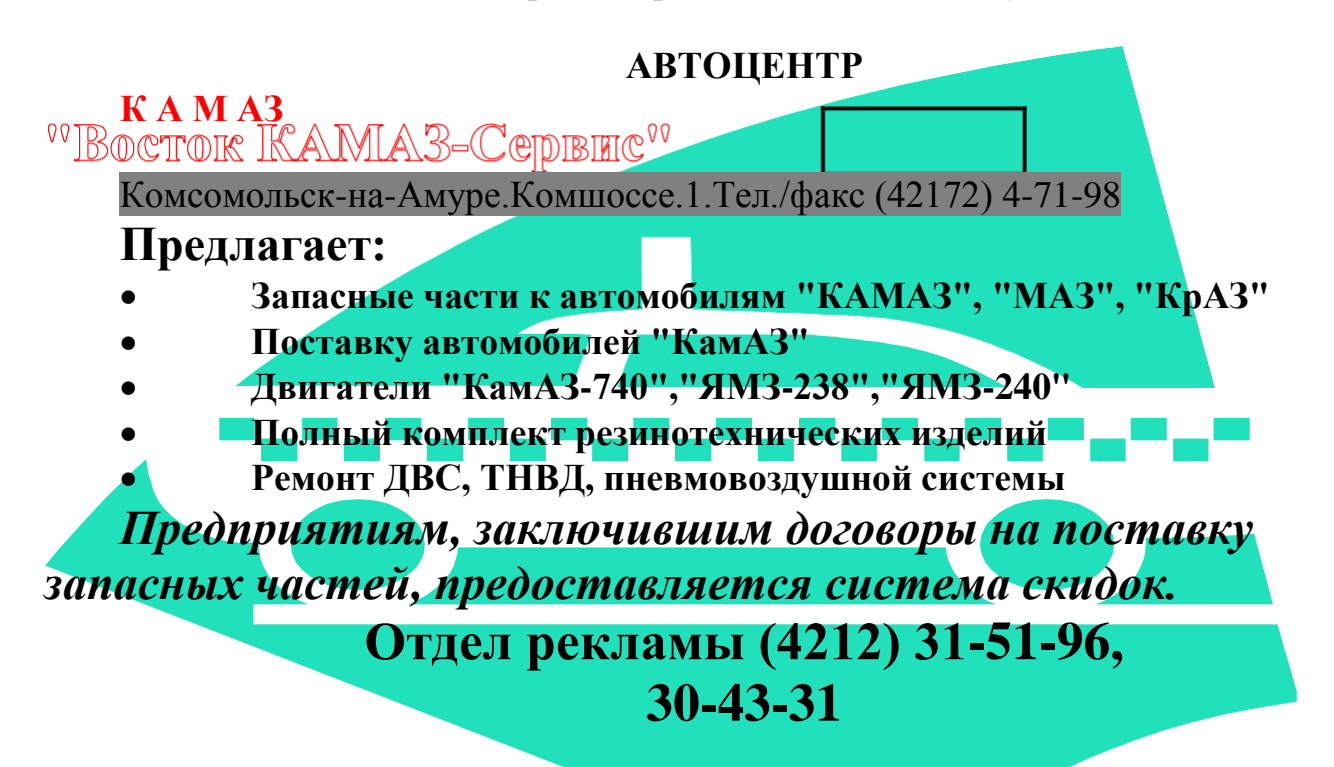

1. Скопировать текст так, чтобы он повторился 3 раза.

2. Вставить разделители страниц так, чтобы на каждой странице располагался одинаковый текст и картинка.

3. Ввести на каждой странице заголовки: 1стр – Часть 1, 2 стр. – Часть 2, 3 стр. – Часть.

4. Вставить номера страниц внизу в центре.

5. На четвертой странице вставить оглавление, содержащее заголовки страниц.

6. В верхнем колонтитуле указать свою фамилию, инициалы, группу, дату, время.

**Задание 2.**

1. В электронной таблице Excel создать таблицу.

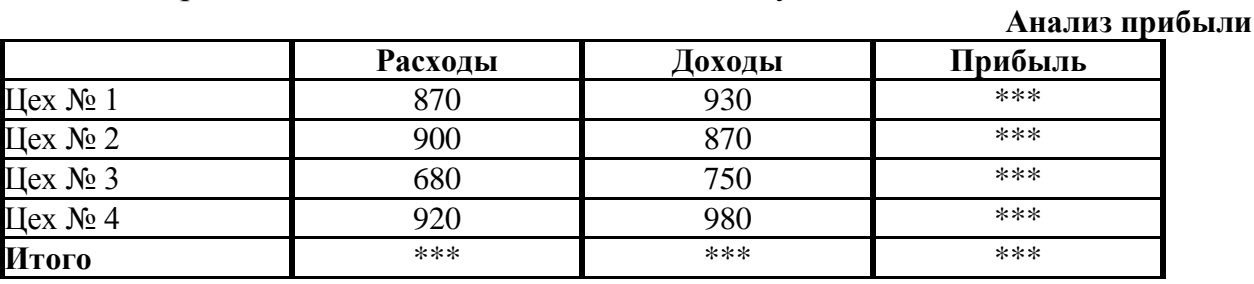

*Прибыль = Доходы – Расходы.*

2. Построить гистограмму «Анализ расходов и доходов по предприятию» и

поместить ее в документ Word.

- 3. Найти максимальную прибыль.
- 4. Определить в каких цехах доходы превышали расходы.

<span id="page-16-0"></span>**Вопрос:** Способы представление информации.

**Задание 1.** В текстовом процессоре WORD создать документ Технический центр.

# **"ПРИНТ-СЕРВИ**

# *МАГАЗИН КАРТРИДЖИ*

**a. Инструменты, аксессуары .**

**b. Заправка картриджей.**

**c. Картриджи для кассовых аппаратов.**

**d. Расходные материалы для офисной техники.**

*С 10 до 18 часов без перерыва.* 

*Суббота с 10 до 15часов.*

*Ул.КАРЛА МАРКСА,74,оф.38*

1. Скопировать текст так, чтобы он повторился 3 раза.

2. Вставить разделители страниц так, чтобы на каждой странице располагался одинаковый текст и картинка.

3. Ввести на каждой странице заголовки: 1стр. – Часть 1, 2 стр. – Часть 2, 3 стр. – Часть 3.

4. Вставить номера страниц внизу в центре.

5. На четвертой странице вставить оглавление, содержащее заголовки страниц.

6. В верхнем колонтитуле указать свою фамилию, инициалы, группу, дату, время.

### **Задание 2.**

1. В электронной таблице Excel создать таблицу.

**Ведомость**

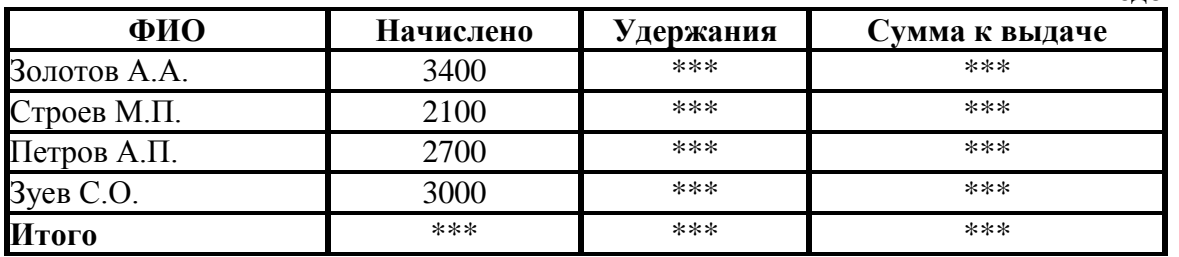

*Удержания = 13% от Начислено*

*Сумма к выдаче = Начислено - Удержания*

2. Построить гистограмму «Начисления и удержания по бригадам».

3. Найти минимальную сумму к выдаче.

4. Определить, у кого суммы начислений находятся в пределах от 2500 рублей до 3000 рублей.

<span id="page-17-0"></span>**Вопрос:** Общий состав компьютера.

**Задание** 1. В текстовом процессоре WORD создать документ **Реклама**.

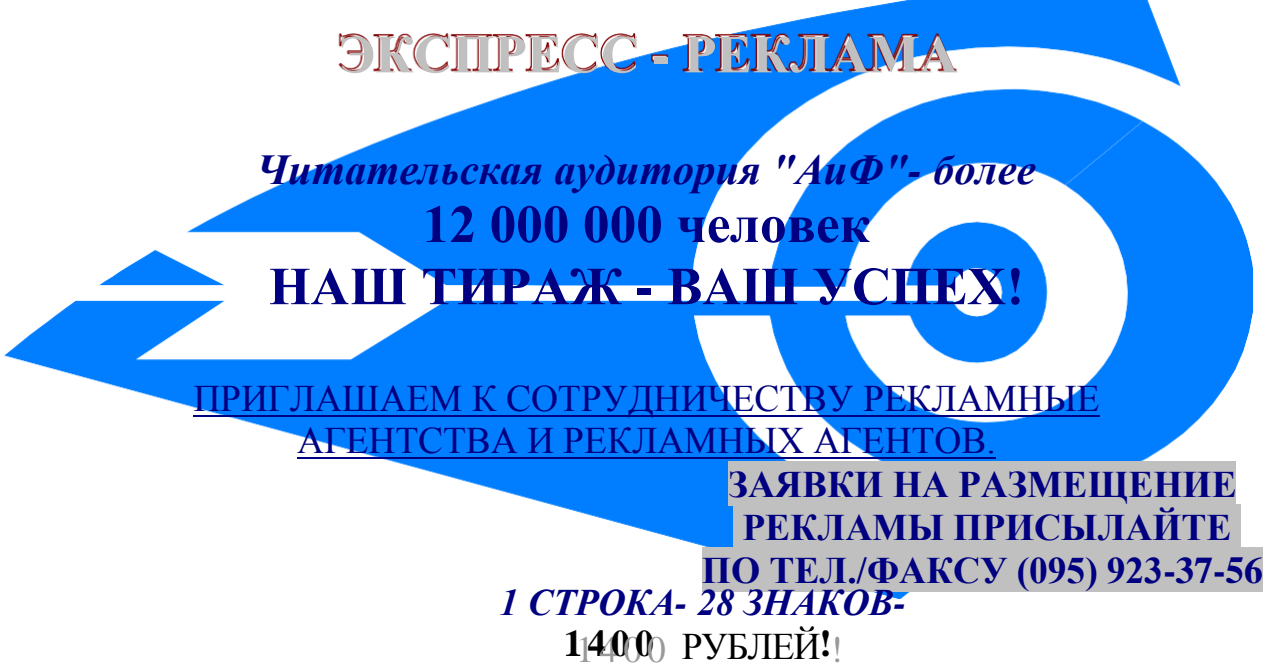

1. Скопировать текст так, чтобы он повторился 3 раза.

2. Вставить разделители страниц так, чтобы на каждой странице располагался одинаковый текст и картинка.

3. Ввести на каждой странице заголовки: 1стр. – Часть 1, 2 стр. – Часть 2, 3 стр. – Часть 3.

4. Вставить номера страниц внизу в центре.

5. На четвертой странице вставить оглавление, содержащее заголовки страниц.

6. В верхнем колонтитуле указать свою фамилию, инициалы, группу, дату, время.

**Задание 2.**

1. В электронных таблицах Excel создать таблицу

**Накладная**

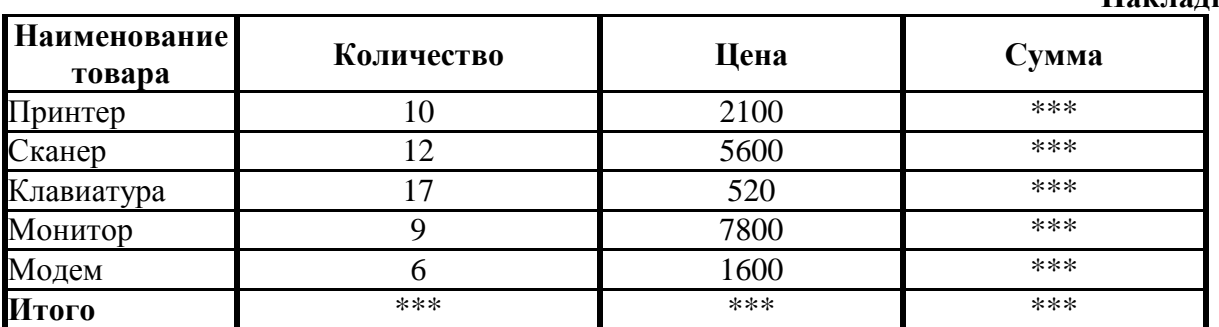

*Сумма = Количество\*Цена*

2. Построить круговую диаграмму, отображающую цены товаров.

3. Найти среднюю цену товаров.

4. Определить товары, цена которых выше средней цены.

<span id="page-18-0"></span>**Вопрос:** Входные устройства компьютера. **Задание 1.** В текстовом процессоре WORD создать документ **Факультет**.

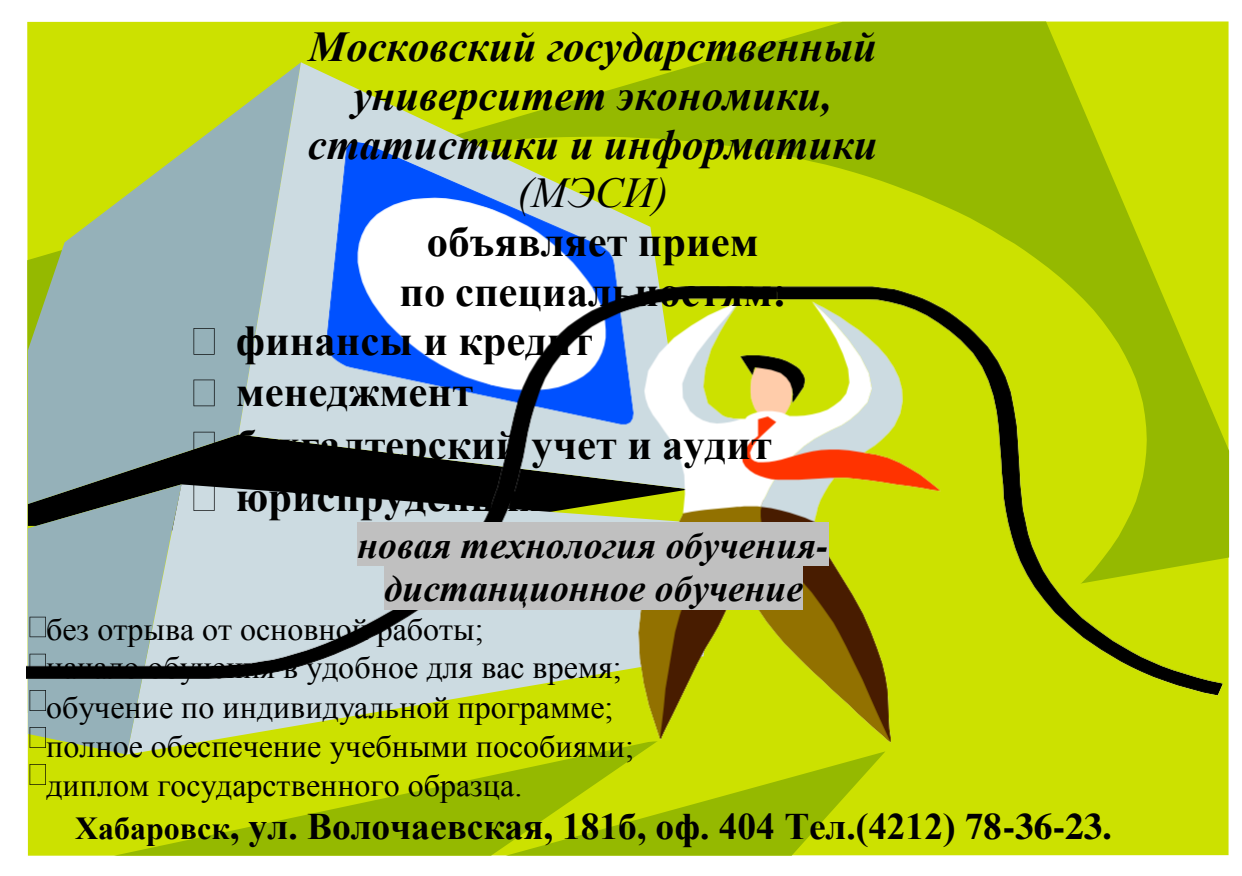

1. Скопировать текст так, чтобы он повторился 3 раза.

2. Вставить разделители страниц так, чтобы на каждой странице располагался одинаковый текст и картинка.

3. Ввести на каждой странице заголовки: 1стр. – Часть 1, 2 стр. – Часть 2, 3 стр. – Часть 3.

4. Вставить номера страниц внизу в центре.

5. На четвертой странице вставить оглавление, содержащее заголовки страниц.

6. В верхнем колонтитуле указать свою фамилию, инициалы, группу, дату, время.

**Задание 2.** В электронных таблицах Excel создать таблицу

#### **Ведомость**

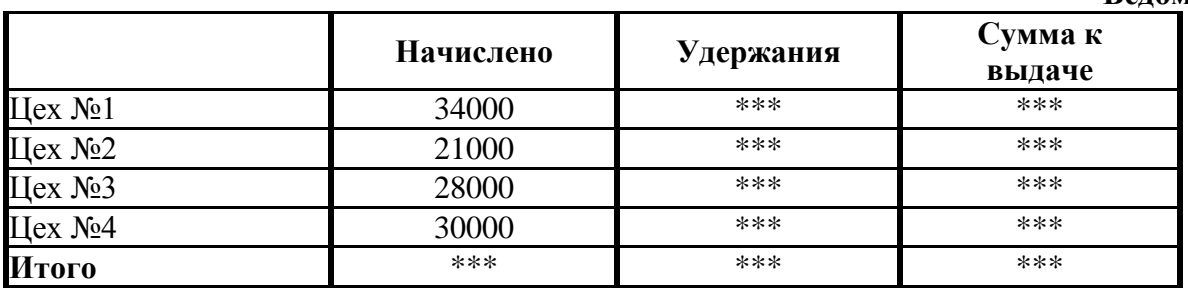

*Удержания = 13% от Начислено*

*Сумма к выдаче = Начислено - Удержания*

1. Построить круговую диаграмму, отражающую начисления каждого цеха. Диаграмму разместить на отдельном листе.

- 2. Найти цех, имеющий максимальную сумму к выдаче.
- 3. Определить в каких цехах суммы начислений превысили 25000 рублей.

<span id="page-20-0"></span>**Вопрос:** Выходные устройства компьютера. **Задание 1.** В электронной таблице Excel создать таблицу.

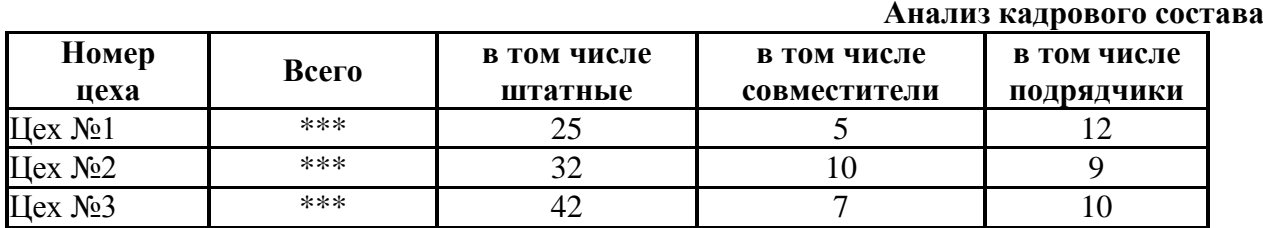

1. Заполнить ее данными.

2. Построить Гистограмму «Анализ кадрового состава по цехам».

3. Найти среднее число штатных сотрудников.

4. Определить, в каких цехах число подрядчиков превышает число совместителей.

**Задание 2.** В текстовом процессоре WORD создать **Реклама.**

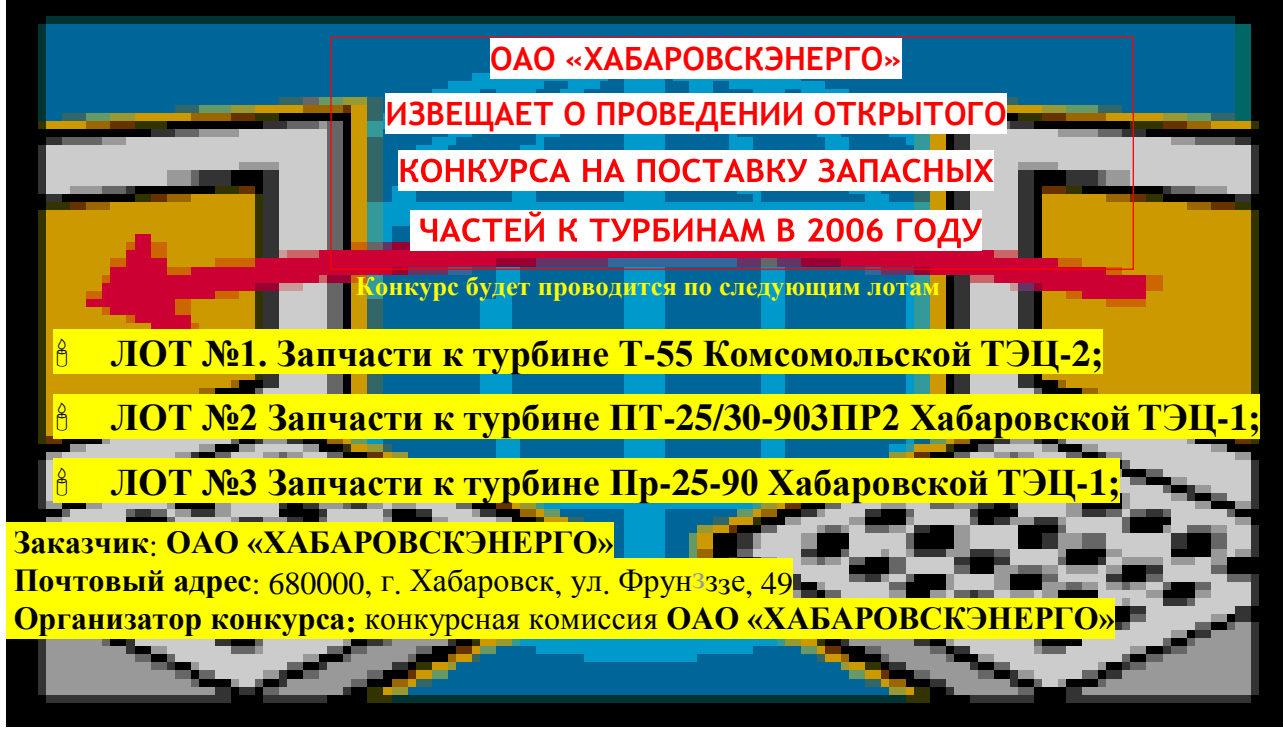

1. Скопировать текст так, чтобы он повторился 3 раза.

2. Вставить разделители страниц так, чтобы на каждой странице располагался одинаковый текст и картинка.

3. Ввести на каждой странице заголовки: 1стр. – Часть 1, 2 стр. – Часть 2, 3 стр. – Часть 3.

4. Вставить номера страниц внизу страницы в центре.

5. На четвертой странице вставить оглавление, содержащее заголовки страниц.

<span id="page-21-0"></span>**Вопрос:** Понятие файловой системы.

**Задание 1.** В электронной таблице Excel создать таблицу.

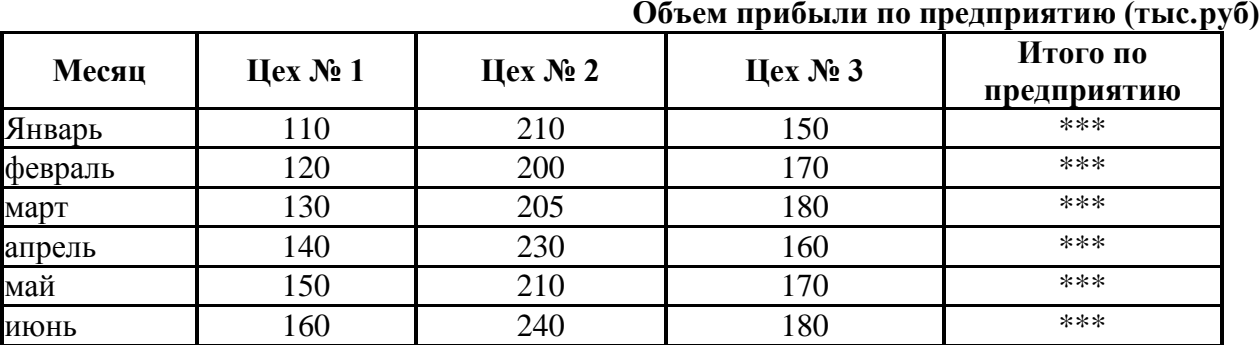

1. Построить круговую диаграмму «Объем прибыли по месяцам».

2. Найти максимальную прибыль на предприятии.

3. Определить, в каких месяцах прибыль по предприятию была в пределах от 500 до 550 .

**Задание 2**. В текстовом процессоре Word создать **Реклама**.

**Заключает договоры на поставку пушнины на аукционы, производит закуп шкурок соболя, белки, колонка и др. 680000, г. Хабаровск, ул. Пушкина, 40 Тел. 30-34-34; 30-51-13; 78-48-02 ОБШЛЕСТВО РЫБОЛОВОВ И ОХОТНИКОВ "Кречет"** 

1. Скопировать текст так, чтобы он повторился 3 раза.

2. Вставить разделители страниц так, чтобы на каждой странице располагался одинаковый текст и картинка.

3. Ввести на каждой странице заголовки: 1стр. – Часть 1, 2 стр. – Часть 2, 3 стр. – Часть 3.

4. Вставить номера страниц внизу в центре.

5. На четвертой странице вставить оглавление, содержащее заголовки страниц.

<span id="page-22-0"></span>**Вопрос:** Понятие операционной системы. **Задание 1.** В электронной таблице Excel создать документ

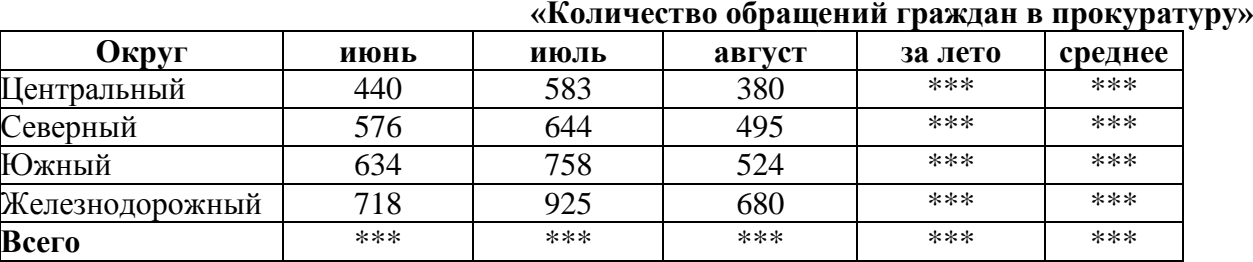

1. Заполнить расчетные поля.

2. Построить круговую диаграмму «*Количество обращений граждан в прокуратуру за лето по округам»*

3. Найти среднее число обращений по каждому округу .

4. Определить, в каких округах число обращений за лето превышает среднее число обращений по всем округам.

**Задание 2.** В текстовом процессоре Word создать документ.

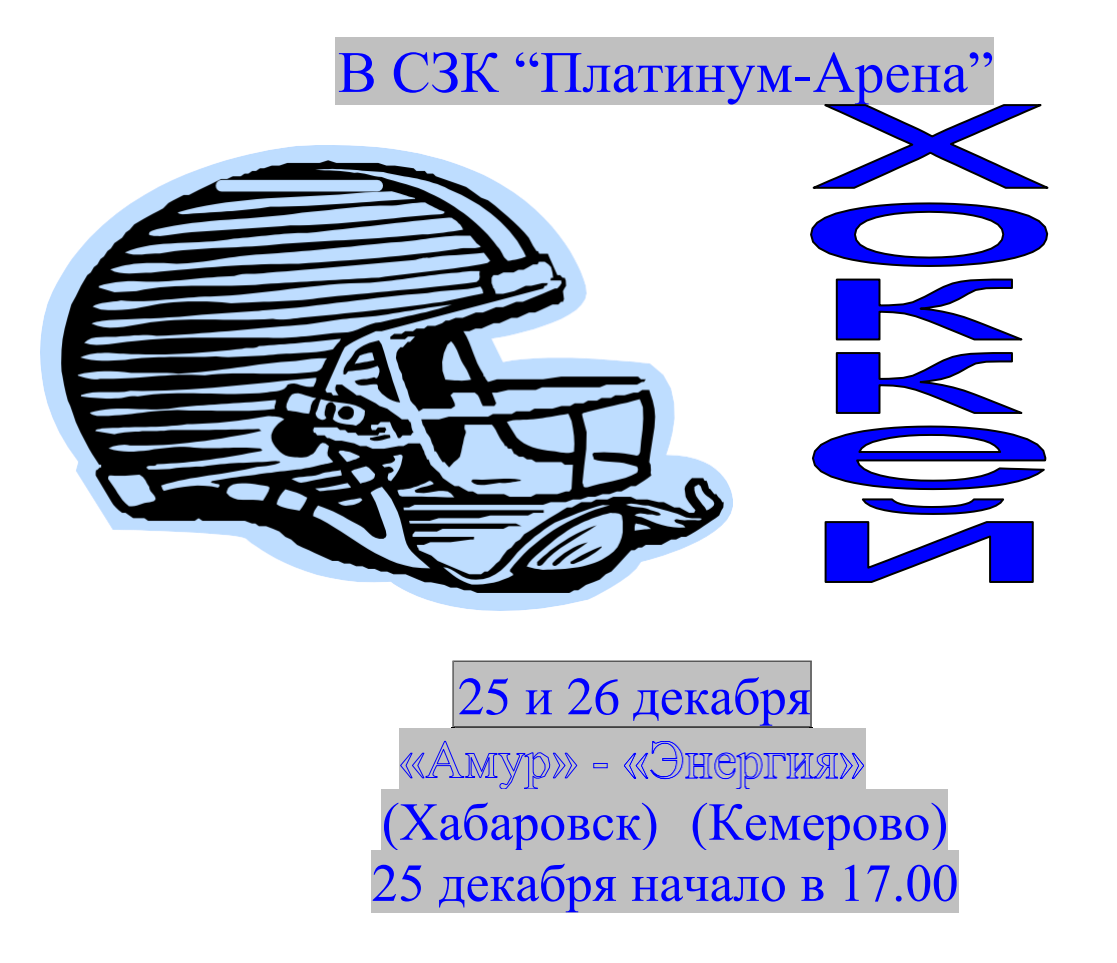

1. Скопировать текст так, чтобы он повторился 3 раза.

2. Вставить разделители страниц так, чтобы на каждой странице располагался одинаковый текст и картинка.

3. Ввести на каждой странице заголовки: 1стр. – Часть 1, 2 стр. – Часть 2, 3 стр. – Часть 3.

4. Вставить номера страниц внизу в центре.

5. На четвертой странице вставить оглавление, содержащее заголовки страниц.

<span id="page-24-0"></span>**Вопрос:** Понятие системы счисления.

**Задание 1.** В электронной таблице Excel создать документ.

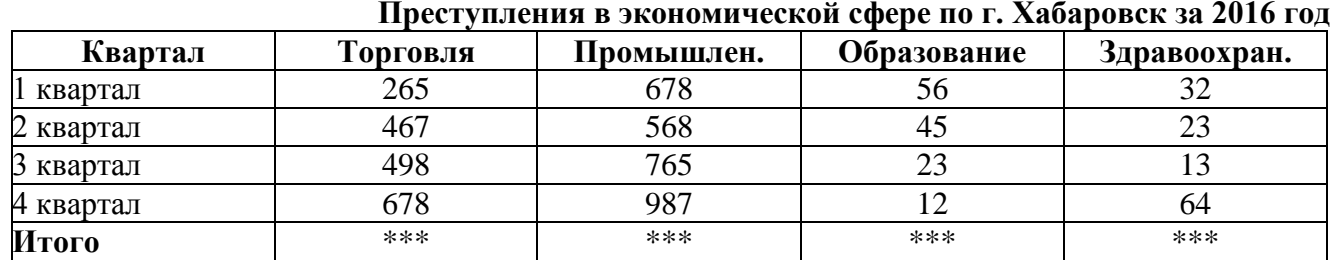

1. Рассчитать итоговую строку.

2. Показать кварталы, в которые показатели преступлений в промышленности были выше, чем в торговле.

3. Построить столбиковую диаграмму *«Преступления в образовании и торговле за год (поквартально)»*.

**Задание 2.** В текстовом процессоре Word создать документ **Стройка**.

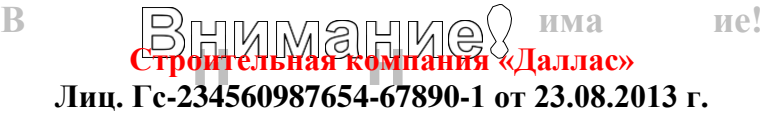

### **Предлагает квартиры в жилых комплексах в г. Хабаровске:**

**по ул. Краснодарской**

1 очередь – сдача –во 2 кв. 2016 г. -**305000** рубл./кв.м. 2 очередь – сдача – в 4кв. 2016 г. – **295000** рубл./кв.м

по ул. Карла Маркса-Ленинградской – 44800 рубл./кв.

сдача –во 2 кв. 2016 г

Офисы **45000-60000** рубл./кв.м

*Предоставляются отсрочки по платежам, скидки*

г. Хабаровск, ул. Петра Комарова, 5, оф.1 Тел.: 30-65-60; 31-40-91

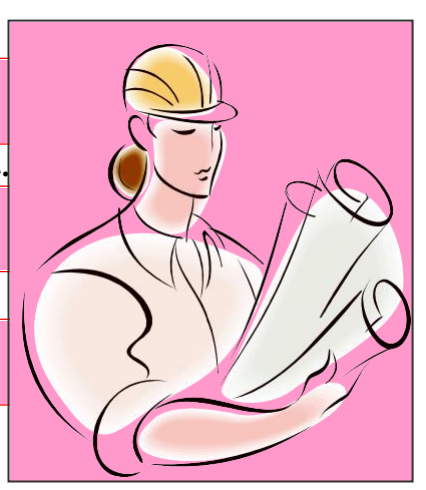

1. Скопировать текст без заголовка так, чтобы он повторился 3 раза.

2. Вставить разделители страниц так, чтобы на каждой странице располагался одинаковый текст и картинка.

3. Ввести на каждой странице заголовки: 1стр. – Часть 1, 2 стр. – Часть 2, 3 стр. – Часть 3.

4. Вставить номера страниц внизу в центре.

5. На четвертой странице вставить оглавление, содержащее заголовки страниц.

### **5. Список литературы**

### <span id="page-25-0"></span>**Печатные издания**

1. Информационные технологии в профессиональной деятельности: учеб. пособие для студ. сред. проф. образования / Е.В. Михеева. – 1-е изд., стер. – М.: Издательский центр «Академия», 2017. – 384 с.

2. Практикум по информационным технологиям в профессиональной деятельности: учеб. пособие для студ. сред. проф. образования / Е.В. Михеева. – 1-е изд., стер. - М.: Издательский центр «Академия», 2017. – 256 с.

### **Электронные издания**

1. Образовательные ресурсы сети Интернет по информатике [Электронный ресурс] /Режим доступа: [http://vlad-ezhov.narod.ru/zor/p6aa1.html;](http://vlad-ezhov.narod.ru/zor/p6aa1.html)

2. Информатика - и информационные технологии: cайт лаборатории информатики МИОО [Электронный ресурс] /Режим доступа: [http://iit.metodist.ru;](http://iit.metodist.ru/)

3. Интернет-университет информационных технологий (ИНТУИТ.ру) [Электронный ресурс] /Режим доступа: [http://www.intuit.ru;](http://www.intuit.ru/)

4. Открытые системы: издания по информационным технологиям [Электронный ресурс] /Режим доступа: [http://www.osp.ru.](http://www.osp.ru/)

**Дополнительные источники (печатные издания)**

1. Цветкова М.С. Информатика: учебник, 3-е изд. – М.: ИЦ «Академия», 2017.- 352с.

2. Семакин И.Г., Хеннер Е. Информатика и ИКТ. Учебник для 10- 11 класса общеобразоват. учреждений. - М.: Просвещение, 2012.

3.Уваров В.М. Практикум по основам информатики и вычислительной техники: учеб. пособие для нач. проф. образования. – М.: ИЦ «Академия», 2012.

4. Гребенюк Е.И. Технические средства информатизации. – М: ИЦ «Академия», 2012.